# **Authentication Plugins**

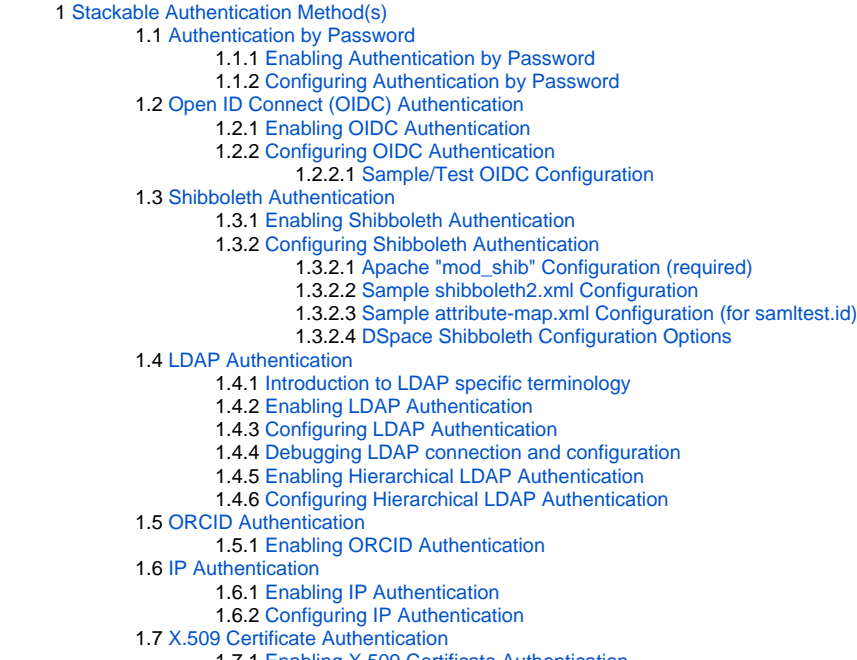

1.7.1 [Enabling X.509 Certificate Authentication](#page-16-2)

- 1.7.2 [Configuring X.509 Certificate Authentication](#page-16-3)
- 1.8 [Example of a Custom Authentication Method](#page-17-0)

# <span id="page-0-0"></span>Stackable Authentication Method(s)

Since many institutions and organizations have existing authentication systems, DSpace has been designed to allow these to be easily integrated into an existing authentication infrastructure. It keeps a series, or "stack", of authentication methods, so each one can be tried in turn. This makes it easy to add new authentication methods or rearrange the order without changing any existing code. You can also share authentication code with other sites.

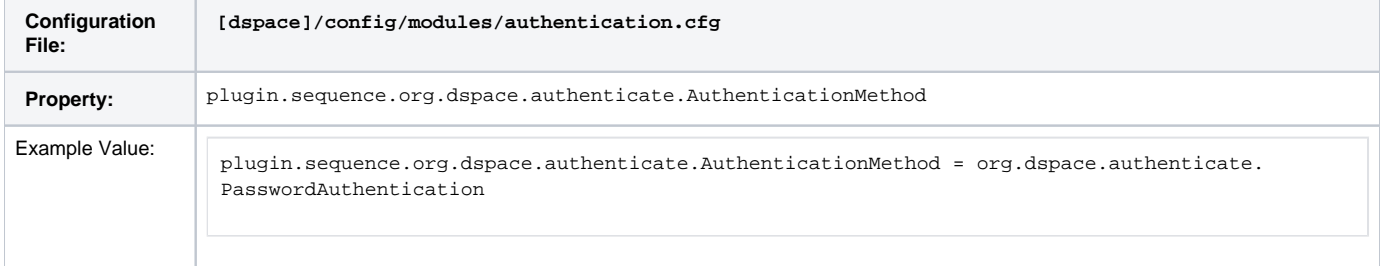

The configuration property plugin.sequence.org.dspace.authenticate.AuthenticationMethod defines the authentication stack. It is a comma-separated list of class names. Each of these classes implements a different authentication method, or way of determining the identity of the user. They are invoked in the order specified until one succeeds.

#### Existing Authentication Methods include

- [Authentication by Password](#page-0-1) (class: org.dspace.authenticate.PasswordAuthentication) (DEFAULT)
- [Open ID Connect \(OIDC\) Authentication](#page-2-0) (class: org.dspace.authenticate.OidcAuthentication)
- $\bullet$ [Shibboleth Authentication](#page-4-0) (class: org.dspace.authenticate.ShibAuthentication)
- [LDAP Authentication](#page-11-0) (class: org.dspace.authenticate.LDAPAuthentication)
- [ORCID Authentication](#page-15-2) (class: org.dspace.authenticate.OrcidAuthentication)
- $\bullet$ [IP Address based Authentication](#page-15-4) (class: org.dspace.authenticate.IPAuthentication)
- [X.509 Certificate Authentication](#page-16-1) (class: org.dspace.authenticate.X509Authentication)

An authentication method is a class that implements the interface org.dspace.authenticate.AuthenticationMethod. It authenticates a user by evaluating the credentials (e.g. username and password) he or she presents and checking that they are valid.

# <span id="page-0-1"></span>**Authentication by Password**

### <span id="page-0-2"></span>**Enabling Authentication by Password**

By default, this authentication method is enabled in DSpace.

However, to enable Authentication by Password, you must ensure the org.dspace.authenticate.PasswordAuthentication class is listed as one of the AuthenticationMethods in the following configuration:

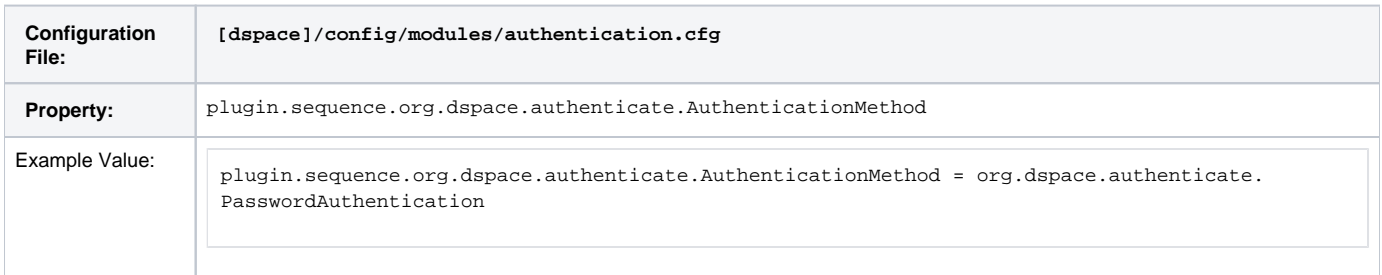

## <span id="page-1-0"></span>**Configuring Authentication by Password**

The default method org.dspace.authenticate.PasswordAuthentication has the following properties:

- Use of inbuilt e-mail address/password-based log-in. This is achieved by sending login information to the ["/api/authn/login" endpoint](https://github.com/DSpace/RestContract/blob/main/authentication.md) of the REST API, in order to obtain a JSON Web Token. This JSON Web token must be sent on every later request which requires authentication.
- Users can register themselves (i.e. add themselves as e-people without needing approval from the administrators), and can set their own passwords when they do this
- Users are not members of any special (dynamic) e-person groups
- You can restrict the domains from which new users are able to register. To enable this feature, uncomment the following line from dspace.cfg: aut hentication.password.domain.valid = example.com Example options might be '@example.com' to restrict registration to users with addresses ending in @example.com, or '@example.com, .ac.uk' to restrict registration to users with addresses ending in @example.com or with addresses in the .ac.uk domain.

A full list of all available Password Authentication Configurations:

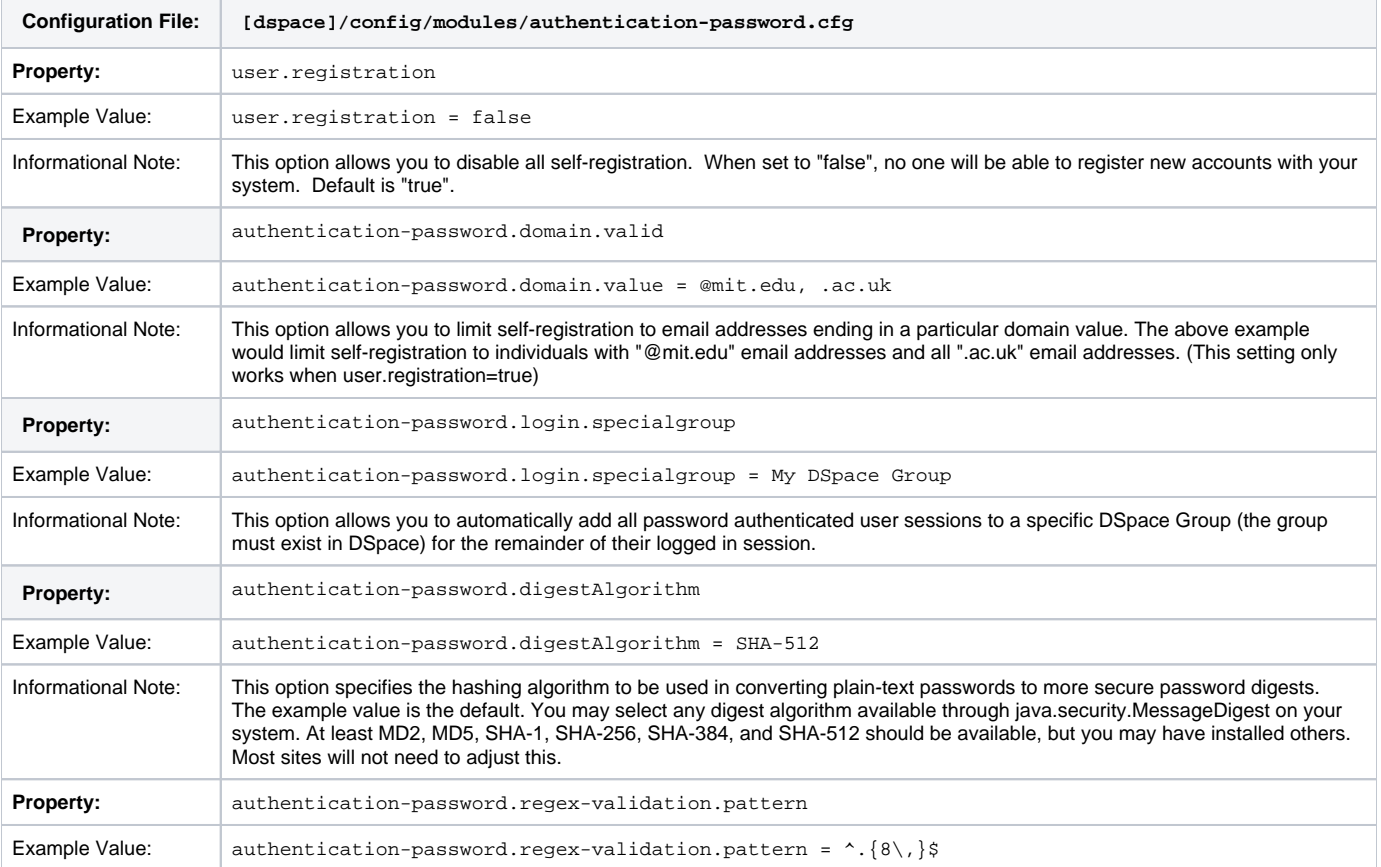

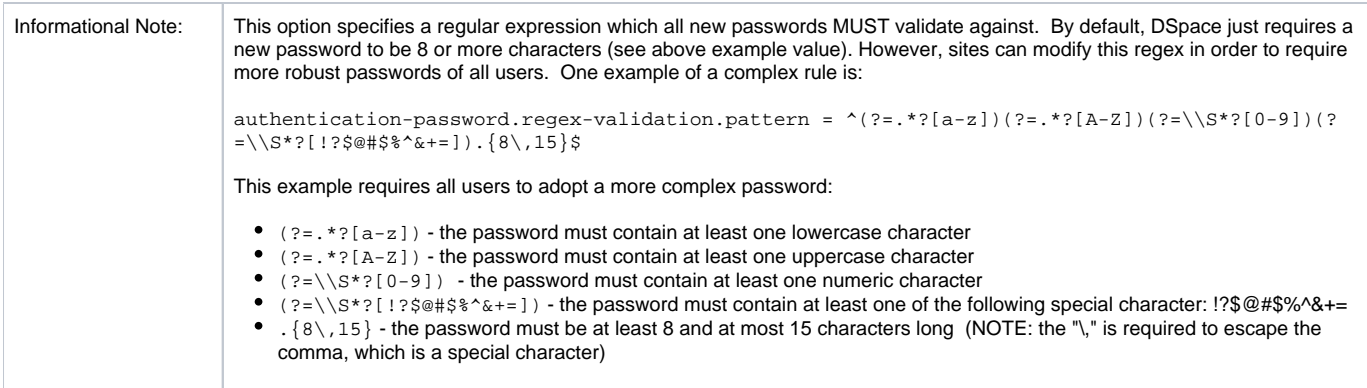

# <span id="page-2-0"></span>**Open ID Connect (OIDC) Authentication**

Open ID Connect (OIDC) Authentication is only available in DSpace 7.2 or above.

# <span id="page-2-1"></span>**Enabling OIDC Authentication**

To enable OIDC Authentication, you must ensure the org.dspace.authenticate.OidcAuthentication class is listed as one of the AuthenticationMethods in the following configuration:

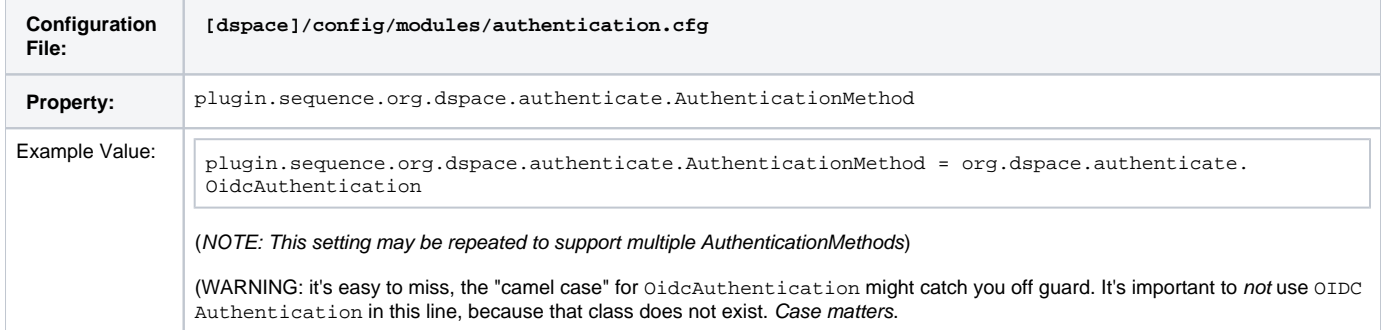

# <span id="page-2-2"></span>**Configuring OIDC Authentication**

[OpenID Connect](https://openid.net/connect/) is an identity layer on top of the OAuth 2.0 protocol. It allows Clients to verify the identity of the End-User based on the authentication performed by an Authorization Server, as well as to obtain basic profile information about the End-User in an interoperable and REST-like manner. There are many [server implementations](https://openid.net/developers/certified/#OPServices) of OpenID Connect, including [Keycloak](https://www.keycloak.org/) and [AWS Cognito](https://aws.amazon.com/cognito/).

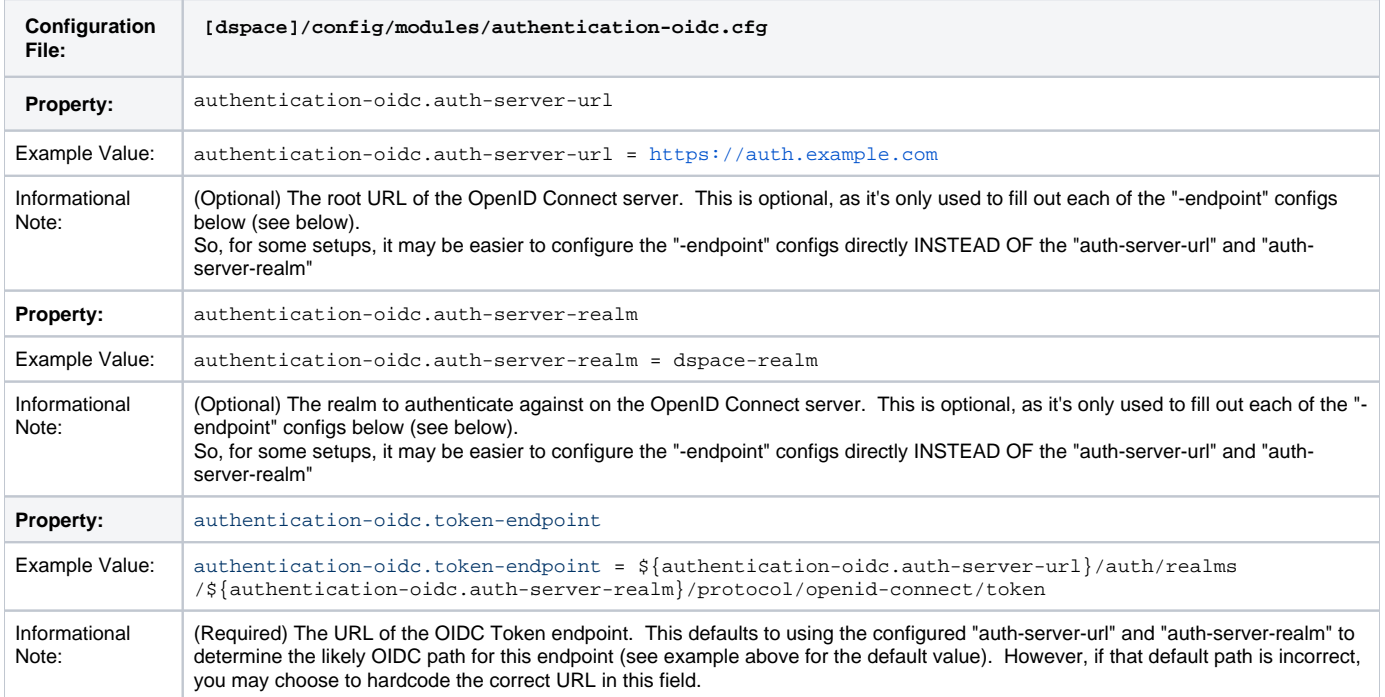

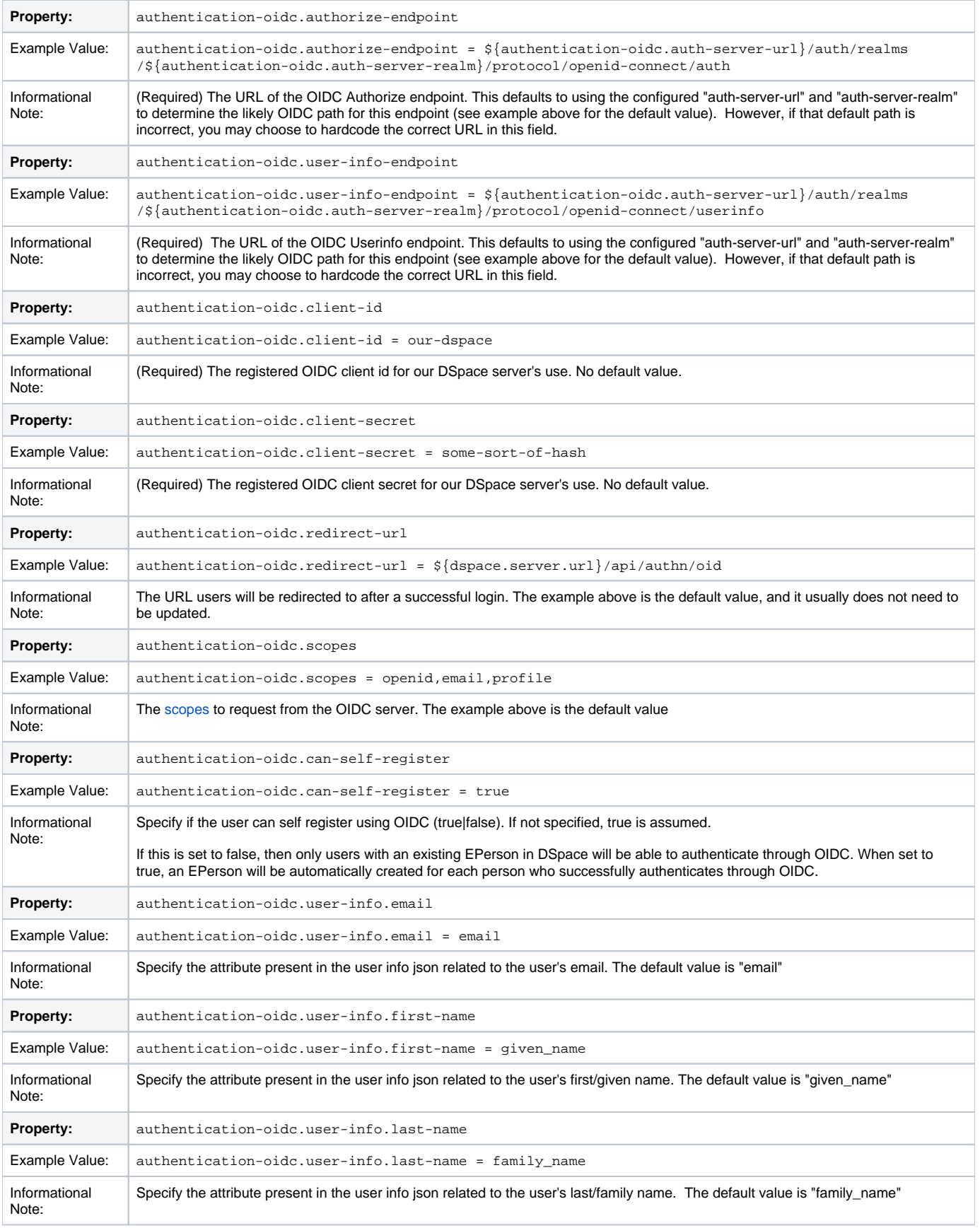

<span id="page-3-0"></span>Sample/Test OIDC Configuration

One way to easily test OIDC Authentication is to use the PhantAuth test site at [https://www.phantauth.net/.](https://www.phantauth.net/) This site allows you to create a random OIDC client & a random OIDC user to authenticate as. So, it can be used to verify that DSpace's OIDC authentication is working in your system, but obviously is only meant for development/testing purposes.

To configure DSpace to use PhantAuth for authentication just requires the following updates to your local.cfg:

```
local.cfg updates for PhantAuth
# Enable OIDC
plugin.sequence.org.dspace.authenticate.AuthenticationMethod = org.dspace.authenticate.OidcAuthentication
# Settings for OIDC authentication
# Based on instructions at https://www.phantauth.net/doc/integration
authentication-oidc.authorize-endpoint = https://phantauth.net/auth/authorize
authentication-oidc.token-endpoint = https://phantauth.net/auth/token
authentication-oidc.user-info-endpoint = https://phantauth.net/auth/userinfo
# Obtain a random client-id and client-secret via https://phantauth.net/client
# Find the "client_id" and "client_secret" returned, and place those values in these next two configs.
authentication-oidc.client-id = 
authentication-oidc.client-secret = 
# Because PhantAuth uses random users, you MUST ensure self registration is enabled 
# (This is the default setting though, which is why it's commented out)
# authentication-oidc.can-self-register = true
```
# <span id="page-4-0"></span>**Shibboleth Authentication**

### <span id="page-4-1"></span>**Enabling Shibboleth Authentication**

To enable Shibboleth Authentication, you must ensure the org.dspace.authenticate.ShibAuthentication class is listed as one of the AuthenticationMethods in the following configuration:

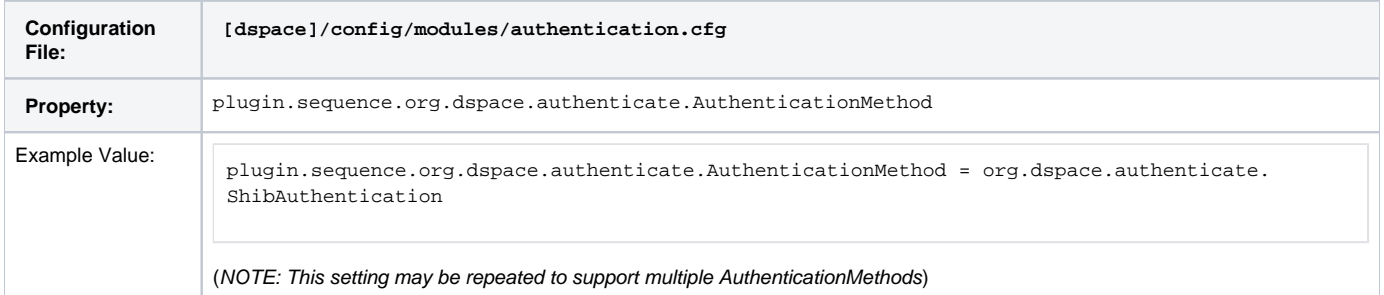

### <span id="page-4-2"></span>**Configuring Shibboleth Authentication**

Shibboleth is a distributed authentication system for securely authenticating users and passing attributes about the user from one or more identity providers. In the Shibboleth terminology DSpace is a Service Provider which receives authentication information and then based upon that provides a service to the user. To use Shibboleth, DSpace requires that you use Apache installed with the mod\_shib module acting as a proxy for all HTTP requests for your servlet container (typically Tomcat). DSpace will receive authentication information from the mod\_shib module through HTTP headers.

Before DSpace will work with Shibboleth, you **must** have the following:

- 1. An Apache web server with the "mod\_shib" module installed. As mentioned, this mod\_shib module acts as a proxy for all HTTP requests for your servlet container (typically Tomcat). Any requests to DSpace that require authentication via Shibboleth should be redirected to 'shibd' (the shibboleth daemon) by this "mod\_shib" module. Details on installing/configuring mod\_shib in Apache are available at: [https://wiki.shibboleth.net](https://wiki.shibboleth.net/confluence/display/SHIB2/NativeSPApacheConfig) [/confluence/display/SHIB2/NativeSPApacheConfig](https://wiki.shibboleth.net/confluence/display/SHIB2/NativeSPApacheConfig) We also have a sample Apache + mod\_shib configuration provided below.
- 2. An external Shibboleth IdP (Identity Provider). Using mod\_shib, DSpace will only act as a Shibboleth SP (Service Provider). The actual Shibboleth Authentication & Identity information must be provided by an external IdP. If you are using Shibboleth at your institution already, then there already should be a Shibboleth IdP available. More information about Shibboleth IdPs versus SPs is available at: [https://wiki.shibboleth.net](https://wiki.shibboleth.net/confluence/display/SHIB2/UnderstandingShibboleth) [/confluence/display/SHIB2/UnderstandingShibboleth](https://wiki.shibboleth.net/confluence/display/SHIB2/UnderstandingShibboleth)

For more information on installing and configuring a Shibboleth Service Provider see: <https://wiki.shibboleth.net/confluence/display/SHIB2/Installation>

#### **Note about Shibboleth Active vs Lazy Sessions:**

When configuring your Shibboleth Service Provider there are two Shibboleth paradigms you may use: Active or Lazy Sessions. Active sessions is where the mod shib module is configured to product an entire URL space. No one will be able to access that URL without first authenticating with Shibboleth. Using this method you will need to configure shibboleth to protect the URL: "/shibboleth-login". The alternative, Lazy Session does not protect any specific URL. Instead Apache will allow access to any URL, and when the application wants to it may initiate an authenticated session.

The Lazy Session method is preferable for most DSpace installations, as you usually want to provide public access to (most) DSpace content, while restricting access to only particular areas (e.g. administration UI/tools, private Items, etc.). When Active Sessions are enabled your entire DSpace site will be access restricted. In other words, when using Active Sessions, Shibboleth will require everyone to first authenticate before they can access any part of your repository (which essentially results in a "dark archive", as anonymous access will not be allowed).

### <span id="page-5-0"></span>**Apache "mod\_shib" Configuration (required)**

As mentioned above, you must have Apache with the "mod\_shib" module installed in order for DSpace to be able to act as a Shibboleth Service Provider (SP). The mod\_shib module acts as a proxy for all HTTP requests for your servlet container (typically Tomcat). Any requests to DSpace that require authentication via Shibboleth should be redirected to 'shibd' (the shibboleth daemon) by this "mod\_shib" module. Details on installing/configuring mod\_shib in Apache are available at:<https://wiki.shibboleth.net/confluence/display/SHIB2/NativeSPApacheConfig>General information about installing /configuring Shibboleth Service Providers (SPs) can be found at: <https://wiki.shibboleth.net/confluence/display/SHIB2/Installation>

A few extra notes/hints when configuring mod\_shib & Apache:

- In Debian based environments, "mod\_shib" tends to be in a package named something like "libapache2-mod-shib2"
- The Shibboleth setting "ShibUseHeaders" is no longer required to be set to "On", as DSpace will correctly utilize attributes instead of headers. When "ShibUseHeaders" is set to "Off" (which is recommended in the [mod\\_shib documentation\)](https://wiki.shibboleth.net/confluence/display/SHIB2/NativeSPApacheConfig#NativeSPApacheConfig-AuthConfigOptions), proper configuration of Apache to pass attributes to Tomcat (via either mod\_jk or mod\_proxy) can be a bit tricky, SWITCH has [some great documentation](https://www.switch.ch/de/aai/support/serviceproviders/sp-access-rules.html#javaapplications) on exactly what you need to do. We will eventually paraphrase/summarize this documentation here, but for now, the SWITCH page will have to do.
- When initially setting up Apache & mod\_shib,<https://samltest.id/>provides a great testing ground for your configurations. This site provides a sample/demo Shibboleth IdP (as well as a sample Shibboleth SP) which you can test against. It acts as a "sandbox" to get your configurations working properly, before you point DSpace at your production Shibboleth IdP.
- You also may wish to review the Shibboleth setup in our ["dspace-shibboleth" Docker setup w](https://github.com/DSpace/DSpace/tree/main/dspace/src/main/docker/dspace-shibboleth)hich the development team uses for testing (and it uses <https://samltest.id> as the IdP). It may provide you with good examples/hints on getting everything setup. However, keep in mind this code has not been tested in Production scenarios.

Below, we have provided a sample Apache configuration. However, as every institution has their own specific Apache setup/configuration, it is highly likely that you will need to tweak this configuration in order to get it working properly. Again, see the official mod\_shib documentation for much more detail about each of these settings:<https://wiki.shibboleth.net/confluence/display/SHIB2/NativeSPApacheConfig>These configurations are meant to be added to an Apache <VirtualHost> which acts as a proxy to your Tomcat (or other servlet container) running DSpace. More information on Apache VirtualHost settings can be found at: <https://httpd.apache.org/docs/2.2/vhosts/>

#### SAMPLE MOD\_SHIB CONFIGURATION FOR APACHE2 (it may require local modifications based on your Apache setup)

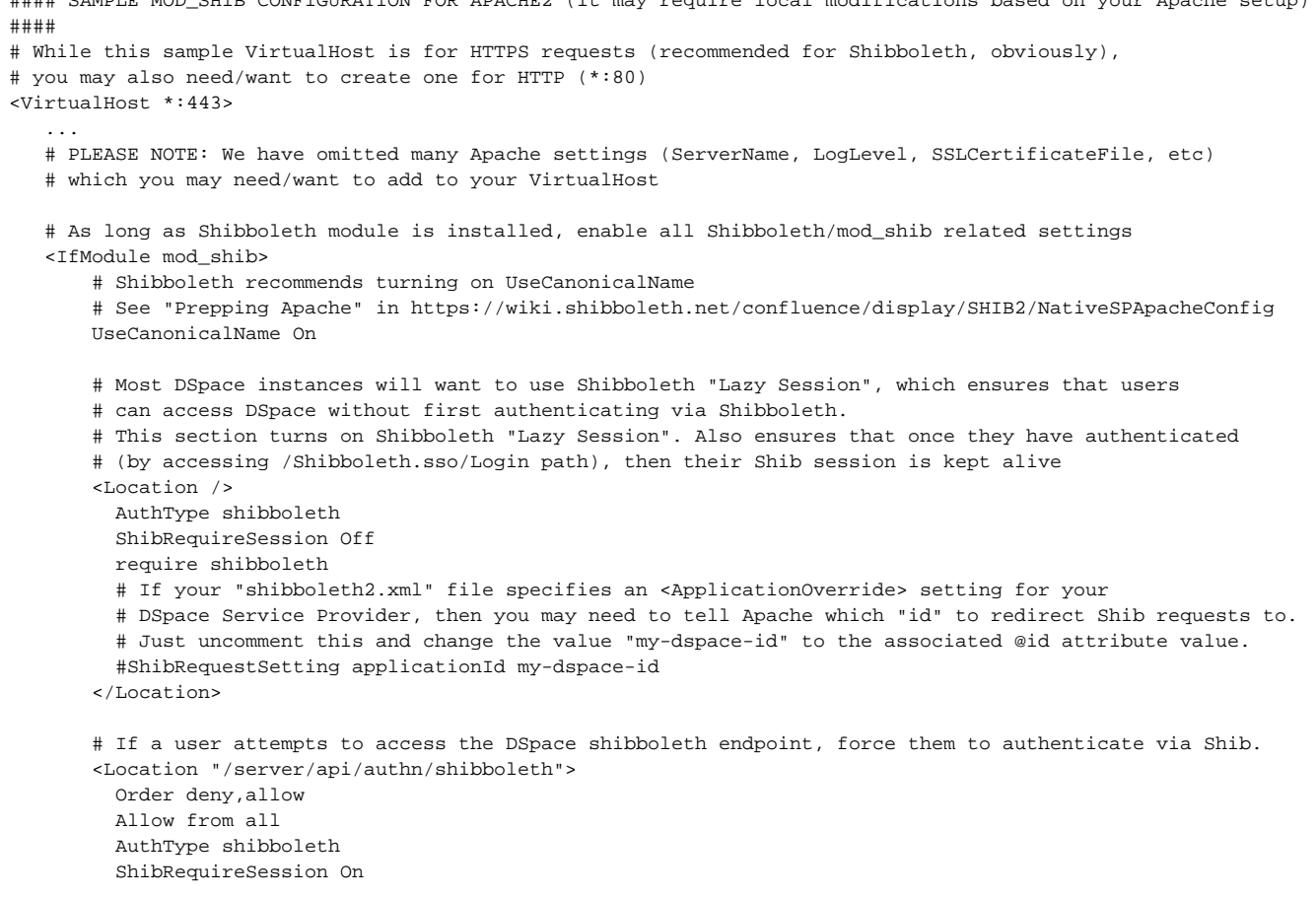

```
 # Please note that setting ShibUseHeaders to "On" is a potential security risk. 
          # You may wish to set it to "Off". See the mod_shib docs for details about this setting:
          # https://wiki.shibboleth.net/confluence/display/SHIB2/NativeSPApacheConfig#NativeSPApacheConfig-
AuthConfigOptions
          # Here's a good guide to configuring Apache + Tomcat when this setting is "Off": 
          # https://www.switch.ch/de/aai/support/serviceproviders/sp-access-rules.html#javaapplications 
          ShibUseHeaders On
         Require shibboleth
        </Location>
        # If a user attempts to access the DSpace login endpoint, ensure Shibboleth is supported but other auth 
methods can be too.
       <Location "/server/api/authn/login">
          Order deny,allow
          Allow from all
          AuthType shibboleth
           # For DSpace, this is required to be off otherwise the available auth methods will be not visible
          ShibRequireSession Off
           # Please note that setting ShibUseHeaders to "On" is a potential security risk.
           # You may wish to set it to "Off". See the mod_shib docs for details about this setting:
           # https://wiki.shibboleth.net/confluence/display/SHIB2/NativeSPApacheConfig#NativeSPApacheConfig-
AuthConfigOptions
           # Here's a good guide to configuring Apache + Tomcat when this setting is "Off":
           # https://www.switch.ch/de/aai/support/serviceproviders/sp-access-rules.html#javaapplications
           ShibUseHeaders On
        </Location>
        # Ensure /Shibboleth.sso path (in Apache) can be accessed
        # By default it may be inaccessible if your Apache security is tight.
        <Location "/Shibboleth.sso">
         Order deny,allow
         Allow from all
          # Also ensure Shibboleth/mod_shib responds to this path
         SetHandler shib
        </Location>
        # Finally, you may need to ensure requests to /Shibboleth.sso are NOT redirected 
        # to Tomcat (as they need to be handled by mod_shib instead).
        # NOTE: THIS SETTING IS LIKELY ONLY NEEDED IF YOU ARE USING mod_proxy TO REDIRECT
        # ALL REQUESTS TO TOMCAT (e.g. ProxyPass /server ajp://localhost:8009/server)
       ProxyPass /Shibboleth.sso !
    </IfModule>
    ...
   # You will likely need Proxy settings to ensure Apache is proxying requests to Tomcat for the DSpace REST API
   # The below is just an example of proxying for REST API only. It requires installing & enabling "mod_proxy" 
and "mod_proxy_ajp"
   ## Proxy / Forwarding Settings ##
   <Proxy *>
      AddDefaultCharset Off
      Order allow,deny
      Allow from all
   </Proxy>
   # Proxy all requests to /server to Tomcat via AJP
   ProxyPass /server ajp://localhost:8009/server
   ProxyPassReverse /server ajp://localhost:8009/server
   # Optionally, also proxy Angular UI (if on same server). This requires "mod_proxy_http"
   #ProxyPass / http://localhost:4000/
   #ProxyPassReverse / http://localhost:4000/
</VirtualHost>
```
In addition, here's a sample "ApplicationOverride" configuration for "shibboleth2.xml". This particular "ApplicationOverride" is configured to use the Test IdP provided by <https://samltest.id/> and is just meant as an example. In order to enable it for testing purposes, you **must** specify ShibRequestSetting applicationId samltest in your Apach mod\_shib configuration (see above). An additional, more detailed example is provided in our "dspaceshibboleth" Docker configurations at <https://github.com/DSpace/DSpace/blob/main/dspace/src/main/docker/dspace-shibboleth/shibboleth2.xml>

```
 <!-- *** Sample Shibboleth Settings for https://samltest.id/ *** -->
        <!-- This provides a simple sample of how you could configure -->
        <!-- shibboleth2.xml for DSpace sites. -->
        <!-- TO ENABLE: You'd need to specify "applicationId" as "samltest" in -->
        <!-- your mod_shib settings, e.g. -->
        <!-- <Location /> -->
\leq . In the contract of the contract of the contract of the contract of the contract of the contract of the contract of the contract of the contract of the contract of the contract of the contract of the contract of th
        <!-- ShibRequestSetting applicationId samltest -->
        <!-- </Location> -->
        <ApplicationOverride id="samltest" entityID="http://[mydspace.edu]/shibboleth" REMOTE_USER="eppn 
persistent-id targeted-id">
            <!-- We'll use a TEST IdP, hosted by the awesome https://samltest.id/ testing service. -->
            <!-- See also: https://wiki.shibboleth.net/confluence/display/SHIB2/NativeSPServiceSSO -->
            <!-- DSPACE 7 requires Shibboleth to use "SameSite=None" property for its Cookies -->
            <Sessions lifetime="28800" timeout="3600" checkAddress="false" relayState="ss:mem" handlerSSL="
true" cookieProps="; path=/; SameSite=None; secure; HttpOnly">
               <SSO entityID="https://samltest.id/saml/idp">
                 SAML2 SAML1
              \langle/SSO\rangle </Sessions>
            <!-- Loads and trusts a metadata file that describes the IdP and how to communicate with it. -->
            <!-- By default, metadata is retrieved from the TEST IdP at https://samltest.id/ -->
            <!-- and is cached in a local file named "samltest-metadata.xml". -->
            <!-- See also: https://wiki.shibboleth.net/confluence/display/SHIB2/NativeSPMetadataProvider -->
            <MetadataProvider type="XML" uri="https://samltest.id/saml/idp"
                          backingFilePath="samltest-metadata.xml" reloadInterval="180000"/>
        </ApplicationOverride>
```
#### <span id="page-7-0"></span>**Sample attribute-map.xml Configuration (for samltest.id)**

In order to use the above example for <https://samltest.id/>, you may also need to modify your attribute-map.xml to support their attributes. Again, a more complete example is in our "dspace-shibboleth" Docker configurations at [https://github.com/DSpace/DSpace/blob/main/dspace/src/main/docker/dspace](https://github.com/DSpace/DSpace/blob/main/dspace/src/main/docker/dspace-shibboleth/attribute-map.xml)[shibboleth/attribute-map.xml](https://github.com/DSpace/DSpace/blob/main/dspace/src/main/docker/dspace-shibboleth/attribute-map.xml)

```
<Attributes xmlns="urn:mace:shibboleth:2.0:attribute-map" xmlns:xsi="http://www.w3.org/2001/XMLSchema-instance">
    <!-- Custom Attributes specific to samltest.id -->
    <Attribute name="urn:oid:0.9.2342.19200300.100.1.1" id="uid"/>
     <Attribute name="urn:oid:0.9.2342.19200300.100.1.3" id="mail"/>
    <Attribute name="urn:oid:2.5.4.4" id="sn"/>
    <Attribute name="urn:oid:2.16.840.1.113730.3.1.241" id="displayName"/>
     <Attribute name="urn:oid:2.5.4.20" id="telephoneNumber"/>
     <Attribute name="urn:oid:2.5.4.42" id="givenName"/>
     <Attribute name="https://samltest.id/attributes/role" id="role"/>
 ...
     <!-- In addition to the attribute mapping, DSpace expects the following Shibboleth Headers to be set:
            - SHIB-NETID
            - SHIB-MAIL
            - SHIB-GIVENNAME
           - SHTR-SURNAME
         These are set by mapping the respective IdP attribute (left hand side) to the header attribute (right 
hand side).
   -- <Attribute name="urn:oid:0.9.2342.19200300.100.1.1" id="SHIB-NETID"/>
     <Attribute name="urn:mace:dir:attribute-def:uid" id="SHIB-NETID"/>
    <Attribute name="urn:oid:0.9.2342.19200300.100.1.3" id="SHIB-MAIL"/>
     <Attribute name="urn:mace:dir:attribute-def:mail" id="SHIB-MAIL"/>
     <Attribute name="urn:oid:2.5.4.42" id="SHIB-GIVENNAME"/>
     <Attribute name="urn:mace:dir:attribute-def:givenName" id="SHIB-GIVENNAME"/>
     <Attribute name="urn:oid:2.5.4.4" id="SHIB-SURNAME"/>
     <Attribute name="urn:mace:dir:attribute-def:sn" id="SHIB-SURNAME"/>
</Attributes>
```
### <span id="page-8-0"></span>**DSpace Shibboleth Configuration Options**

#### **Authentication Methods:**

DSpace supports authentication using NetID, or email address. A user's NetID is a unique identifier from the IdP that identifies a particular user. The NetID can be of almost any form such as a unique integer, string, or with Shibboleth 2.0 you can use "targeted ids". You will need to coordinate with your shibboleth federation or identity provider. There are three ways to supply identity information to DSpace:

#### 1) NetID from Shibboleth Header (**best**)

The NetID-based method is superior because users may change their email address with the identity provider. When this happens DSpace will not be able to associate their new address with their old account.

2) Email address from Shibboleth Header (**okay**)

In the case where a NetID header is not available or not found DSpace will fall back to identifying a user based-upon their email address.

3) Tomcat's Remote User (**worst**)

In the event that neither Shibboleth headers are found then as a last resort DSpace will look at Tomcat's remote user field. This is the least attractive option because Tomcat has no way to supply additional attributes about a user. Because of this the autoregister option is not supported if this method is used.

#### **Identity Scheme Migration Strategies:**

If you are currently using Email based authentication (either 1 or 2) and want to upgrade to NetID based authentication then there is an easy path. Simply enable shibboleth to pass the NetID attribute and set the netid-header below to the correct value. When a user attempts to log in to DSpace first DSpace will look for an EPerson with the passed NetID, however when this fails DSpace will fall back to email based authentication. Then DSpace will update the user's EPerson account record to set their NetID so all future authentications for this user will be based upon NetID. One thing to note is that DSpace will prevent an account from switching NetIDs. If an account already has a NetID set and then they try and authenticate with a different NetID the authentication will fail.

#### **EPerson Metadata:**

One of the primary benefits of using Shibboleth based authentication is receiving additional attributes about users such as their names, telephone numbers, and possibly their academic department or graduation semester if desired. DSpace treats the first and last name attributes differently because they (along with email address) are the three pieces of minimal information required to create a new user account. For both first and last name supply direct mappings to the Shibboleth headers. In additional to the first and last name DSpace supports other metadata fields such as phone, or really anything you want to store on an eperson object. Beyond the phone field, which is accessible in the user's profile screen, none of these additional metadata fields will be used by DSpace out-of-the box. However if you develop any local modification you may access these attributes from the EPerson object. The Vireo ETD workflow system utilizes this to aid students when submitting an ETD.

#### **Role-based Groups:**

DSpace is able to place users into pre-defined groups based upon values received from Shibboleth. Using this option you can place all faculty members into a DSpace group when the correct affiliation's attribute is provided. When DSpace does this they are considered 'special groups', these are really groups but the user's membership within these groups is not recorded in the database. Each time a user authenticates they are automatically placed within the pre-defined DSpace group, so if the user loses their affiliation then the next time they login they will no longer be in the group.

Depending upon the shibboleth attributed use in the role-header it may be scoped. Scoped is shibboleth terminology for identifying where an attribute originated from. For example a students affiliation may be encoded as "student@tamu.edu". The part after the @ sign is the scope, and the preceding value is the value. You may use the whole value or only the value or scope. Using this you could generate a role for students and one institution different than students at another institution. Or if you turn on ignore-scope you could ignore the institution and place all students into one group.

The values extracted (a user may have multiple roles) will be used to look up which groups to place the user into. The groups are defined as "authentication -shibboleth.role.<role-name>" which is a comma separated list of DSpace groups.

Having issues getting Safari working?

In addition to the below settings, you may need to ensure your Shibboleth IdP is *trusted* by the DSpace backend by adding it to your rest.cors. allowed-origins configuration. This is required for Safari web browsers to work with DSpace's Shibboleth plugin.

For example, if your IdP is [https://samltest.id/,](https://samltest.id/) then you need to append that URL to the comma-separated list of "allowed-origins" like:

rest.cors.allowed-origins = \${dspace.ui.url}, <https://samltest.id>

More information on this configuration can be found in the [REST API](https://wiki.lyrasis.org/display/DSDOC7x/REST+API) documentation.

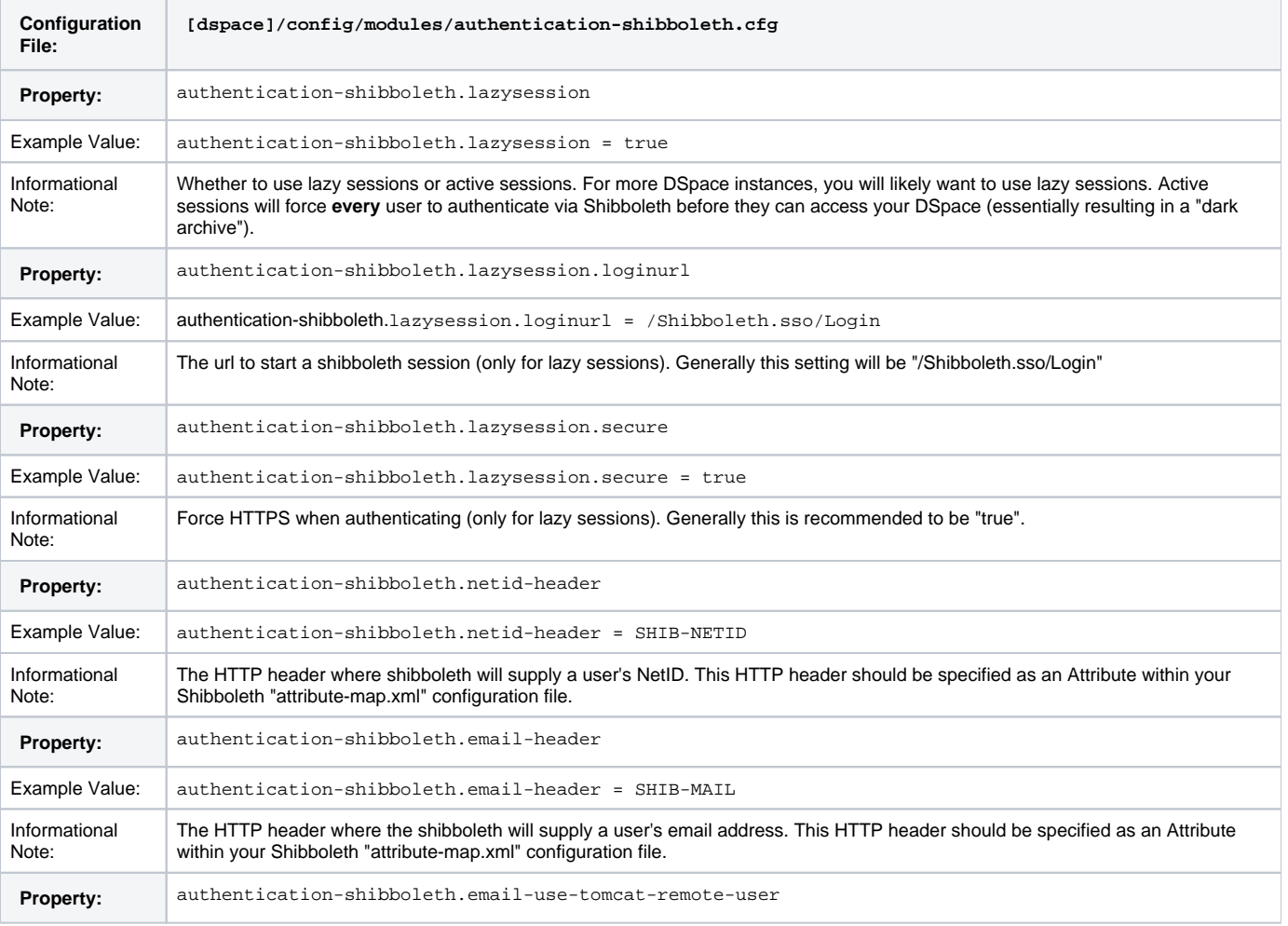

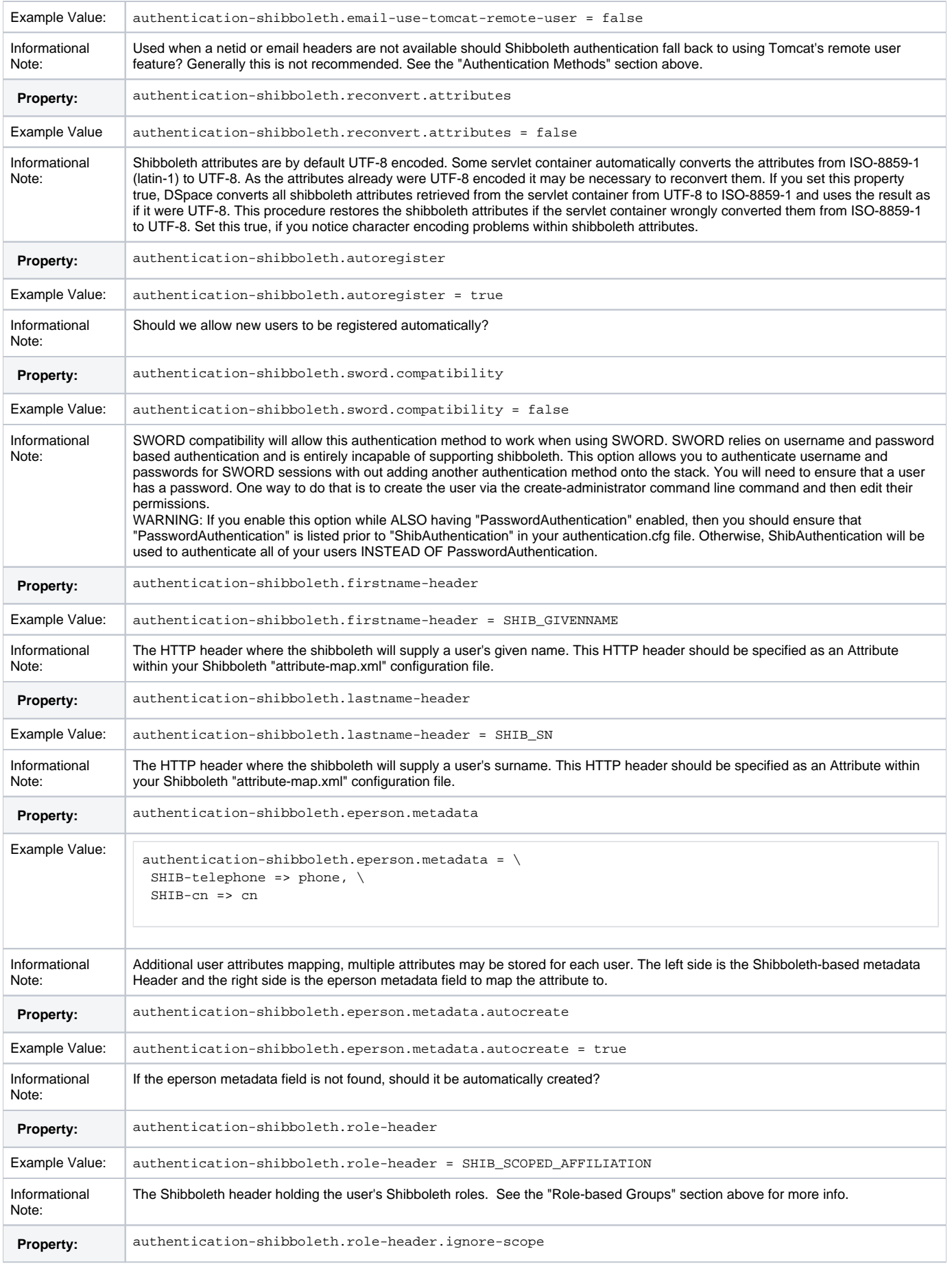

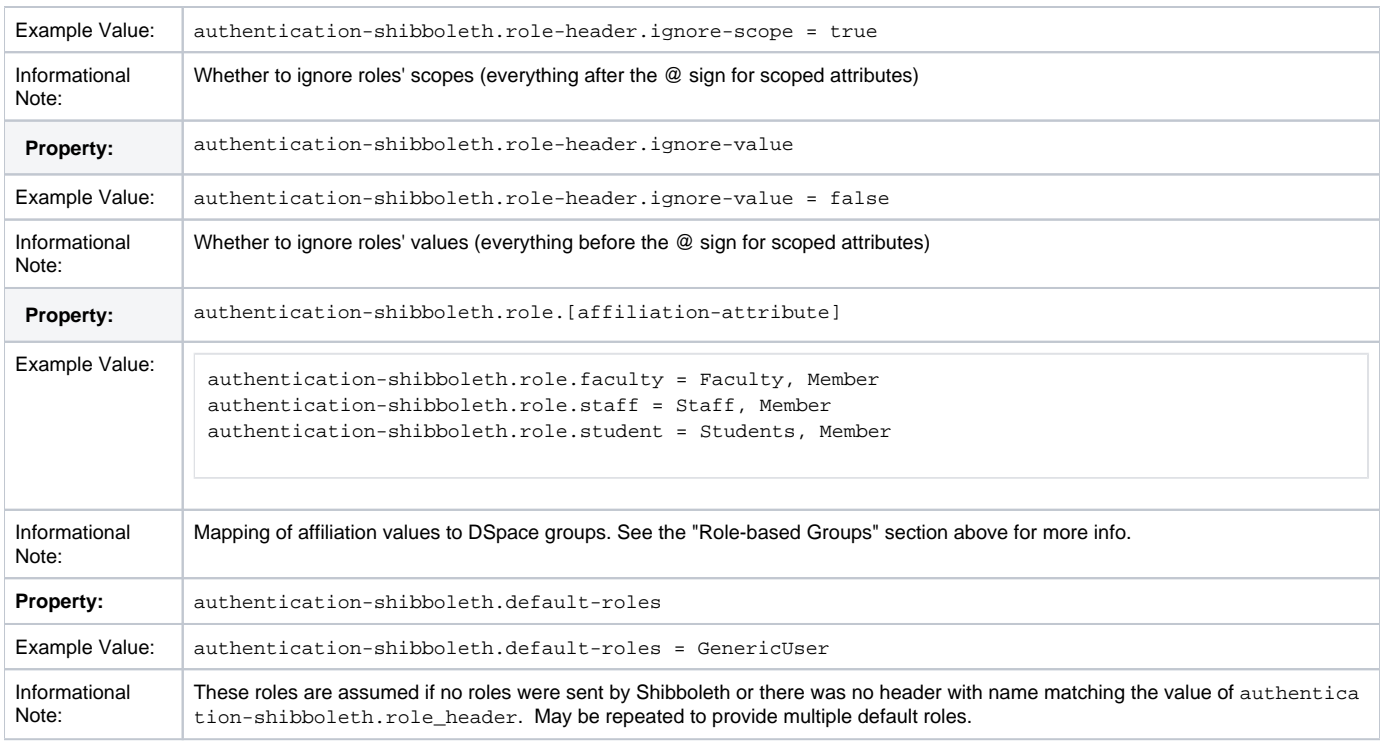

# <span id="page-11-0"></span>**LDAP Authentication**

# <span id="page-11-1"></span>**Introduction to LDAP specific terminology**

If you are unfamiliar with LDAP, the following introduction to some of its terminology might come in handy:

<https://stackoverflow.com/questions/18756688/what-are-cn-ou-dc-in-an-ldap-search>

### <span id="page-11-2"></span>**Enabling LDAP Authentication**

To enable LDAP Authentication, you must ensure the org.dspace.authenticate.LDAPAuthentication class is listed as one of the AuthenticationMethods in the following configuration:

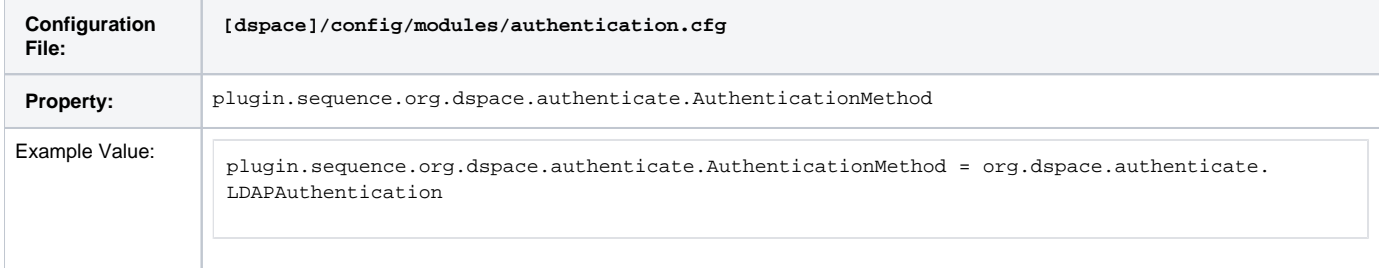

# <span id="page-11-3"></span>**Configuring LDAP Authentication**

If LDAP is enabled, then new users will be able to register by entering their username and password without being sent the registration token. If users do not have a username and password, then they can still register and login with just their email address the same way they do now.

If you want to give any special privileges to LDAP users, create a stackable authentication method to automatically put people who have a netid into a special group. You might also want to give certain email addresses special privileges. Refer to the [Custom Authentication Code section](#page-17-0) below for more information about how to do this.

Ensure required commas are escaped in LDAP configuration

**NOTE:** As of DSpace 6, commas (,) are now a special character in the [Configuration](https://wiki.lyrasis.org/display/DSDOC7x/Configuration+Reference) system. As some LDAP configuration may contain commas, you must be careful to escape any required commas by adding a backslash (\) before each comma, e.g. "\,". The configuration reference for authentication-ldap.cfg has been updated below with additional examples.

Here is an explanation of each of the different LDAP configuration parameters:

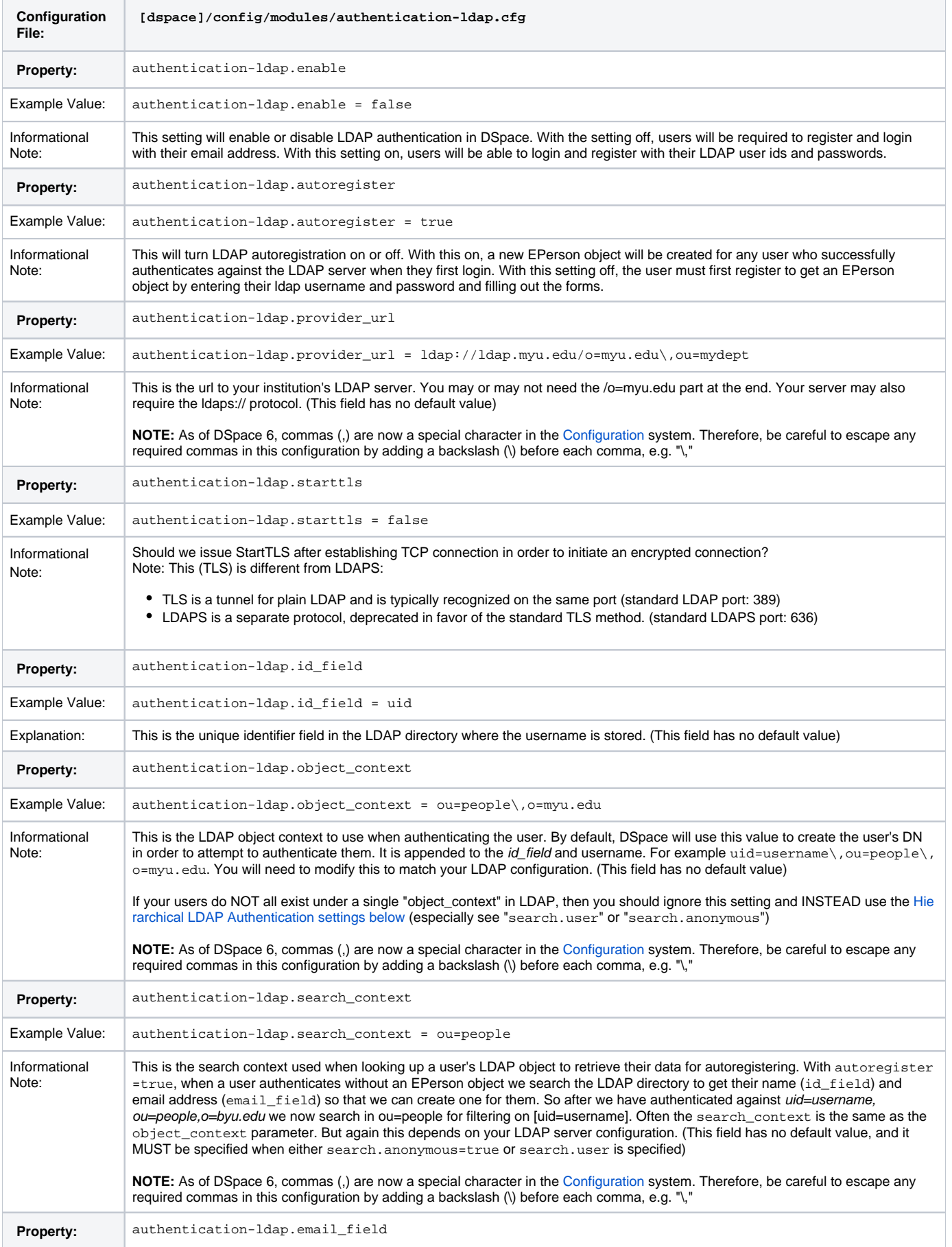

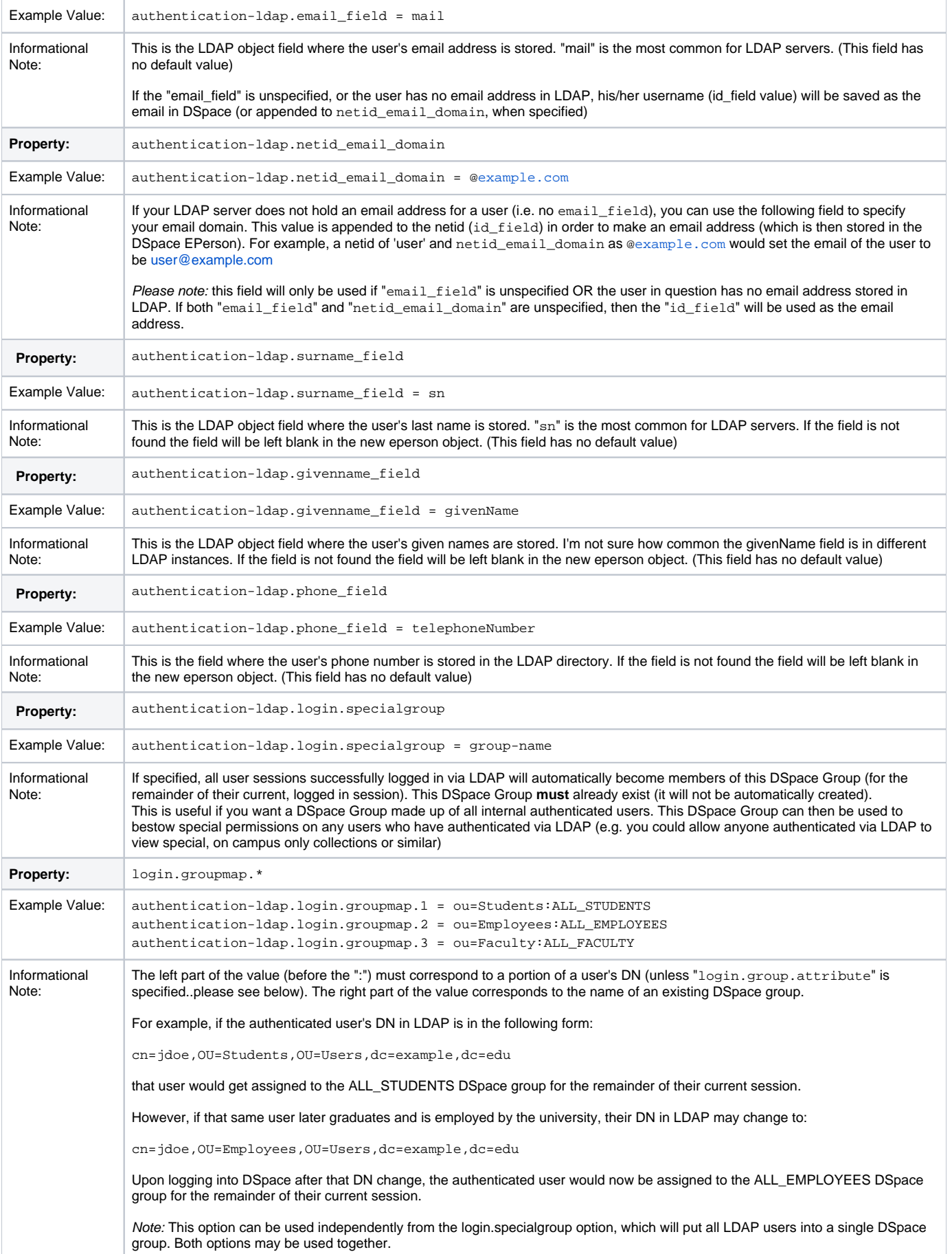

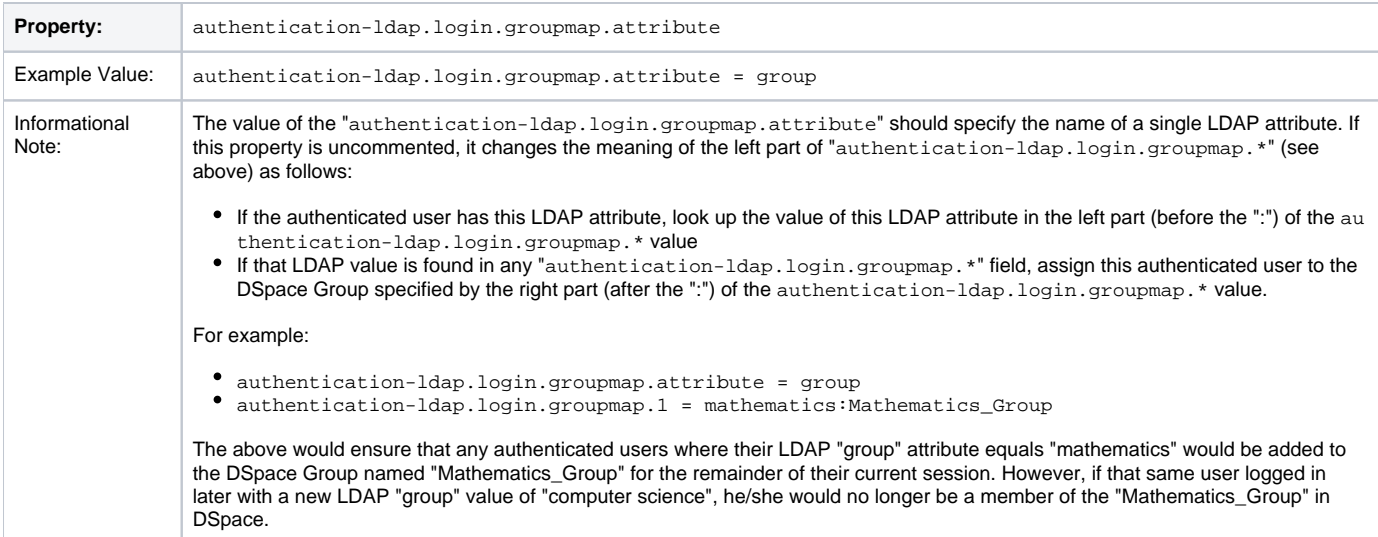

#### <span id="page-14-0"></span>**Debugging LDAP connection and configuration**

As every LDAP is different, configuring your DSpace to communicate with your LDAP can sometimes be a challenge. We recommend using third-party LDAP tools to test your LDAP connection / username / password, and perform sample searches to better understand what information is being returned from your local LDAP. This will help ensure that LDAP configuration goes more smoothly.

One example of such an LDAP tool is the *Ldapsearch* commandline tool available in most Linux operating systems (e.g. in Debian / Ubuntu it's available in the "ldap-utils" package). Below are some example ldapsearch commands that can be used to determine (and/or debug) specific configurations in your authentication-ldap.cfg. In the below examples, we've used the names of specific DSpace configurations as placeholders (in square brackets).

```
# Basic anonymous connection (for VERBOSE, add -v)
ldapsearch -x -H [provider_url]
# Debug a connection error (add -d-1)
# If you are connecting to an LDAPS URL and see connection errors (e.g. "peer cert untrusted or revoked")
# then see below note about "SSL Connection Errors"
ldapsearch -x -H [provider_url] -d-1
# Attempt to connect to [provider_url] as [search.user] (will prompt for search.user's password)
# This doesn't actually perform a query, just ensures that authentication is working
# NOTE: "search.user" is USUALLY either the full user DN (e.g. "cn=dspaceadmin,ou=people,o=myu.edu")
# or "DOMAIN\USERNAME" (e.g. "MYU\DSpaceUser"). The latter is more likely with Windows Active Directory
ldapsearch -x -H [provider_url] -D [search.user] -W
# Attempt to list the first 100 users in a given [search_context], returning the "cn", "mail" and "sn" fields 
for each
ldapsearch -x -H [provider_url] -D [search.user] -W -b [search_context] -z 100 cn mail sn 
# Attempt to find the first 100 users whose [id_field] starts with the letter "t", returning the [id_field], 
"cn", "mail" and "sn" fields for each
ldapsearch -x -H [provider_url] -D [search.user] -W -b [search_context] -z 100 -s sub "([id_field]=t*)" 
[id_field] cn mail sn
```
SSL Connection Errors: If you are using Idapsearch with an LDAPS connection (secure connection), you may receive "peer cert untrusted or revoked" errors if the LDAP SSL certificate is self-signed. You can temporarily tell LDAP to accept any security certificate by setting TLS\_REQCERT allow in your ldapsearch's ldap.conf file. Be sure to remove this setting however after you are done testing!

# FOR TESTING ONLY! This setting disables the check for a valid LDAP Server security certificate, # which is considered a security issue for production LDAP setups. Setting this to "allow" tells # the LDAP client to accept any security certificates that it cannot verify or validate. TLS\_REQCERT allow

More information on this SSL workaround can be found at:

- <http://www.bind9.net/manual/openldap/2.3/tls.html>
- <http://muzso.hu/2012/03/29/how-to-configure-ssl-aka.-ldaps-for-libnss-ldap-auth-client-config-in-ubuntu>

#### <span id="page-15-0"></span>**Enabling Hierarchical LDAP Authentication**

Please note, that DSpace doesn't contain the LDAPHierarchicalAuthentication class anymore. This functionality is now supported by LDAPAuthen tication, which uses the same configuration options.

If your users are spread out across a hierarchical tree on your LDAP server, you may wish to have DSpace search for the user name in your tree. Here's how it works:

- 1. DSpace gets the user name from the login form
- 2. DSpace binds to LDAP as an administrative user with right to search in DNs (LDAP may be configured to allow anonymous users to search)
- 3. DSpace searches for the user name as within DNs (username is a part of full DN)
- 4. DSpace binds with the found full DN and password from login form
- 5. DSpace logs user in if LDAP reports successful authentication; refuses login otherwise

# <span id="page-15-1"></span>**Configuring Hierarchical LDAP Authentication**

Hierarchical LDAP Authentication shares all the above standard [LDAP configurations,](#page-11-3) but has some additional settings.

You can optionally specify the search scope. If anonymous access is not enabled on your LDAP server, you will need to specify the full DN and password of a user that is allowed to bind in order to search for the users.

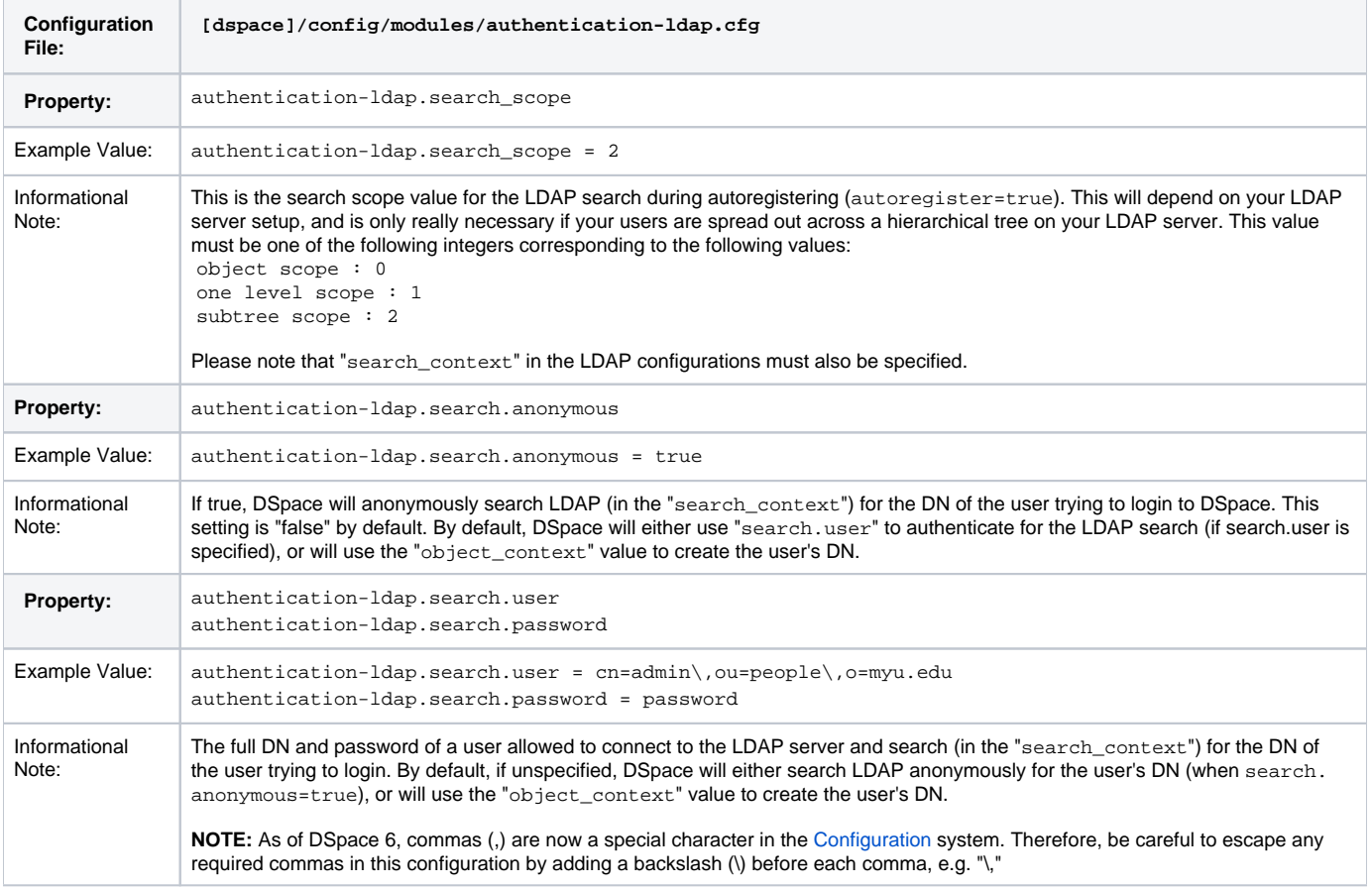

# <span id="page-15-2"></span>**ORCID Authentication**

#### <span id="page-15-3"></span>**Enabling ORCID Authentication**

Enabling ORCID Authentication **requires** also enabling [Configurable Entities](https://wiki.lyrasis.org/display/DSDOC7x/Configurable+Entities) and [Researcher Profiles](https://wiki.lyrasis.org/display/DSDOC7x/Researcher+Profiles)

To enable ORCID Authentication, see the documentation for enabling the [ORCID Integration.](https://wiki.lyrasis.org/display/DSDOC7x/ORCID+Integration) You do not need to enable ORCID synchronization, but you currently must enable [Researcher Profiles](https://wiki.lyrasis.org/display/DSDOC7x/Researcher+Profiles) and [Configurable Entities.](https://wiki.lyrasis.org/display/DSDOC7x/Configurable+Entities)

# <span id="page-15-4"></span>**IP Authentication**

### <span id="page-15-5"></span>**Enabling IP Authentication**

To enable IP Authentication, you must ensure the org.dspace.authenticate.IPAuthentication class is listed as one of the AuthenticationMethods in the following configuration:

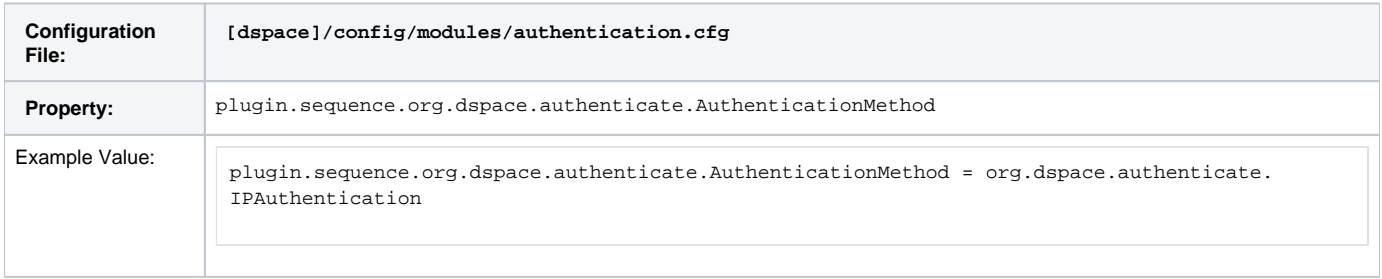

# <span id="page-16-0"></span>**Configuring IP Authentication**

**Configuration File: [dspace]/config/modules/authentication-ip.cfg**

Once enabled, you are then able to map DSpace groups to IP addresses in authentication-ip.cfg by setting ip.GROUPNAME = iprange[, iprange ...], e.g:

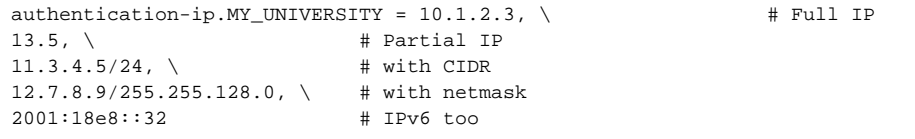

Negative matches can be set by prepending the entry with a '-'. For example if you want to include all of a class B network except for users of a contained class c network, you could use: 111.222,-111.222.333.

### **Notes:**

- If the Groupname contains blanks you must escape the spaces, e.g. "Department\ of\ Statistics"
- If your DSpace installation is hidden behind a web proxy, remember to set the useProxies configuration option within the 'Logging' section of ds pace.cfg to use the IP address of the user rather than the IP address of the proxy server.

# <span id="page-16-1"></span>**X.509 Certificate Authentication**

### <span id="page-16-2"></span>**Enabling X.509 Certificate Authentication**

The X.509 authentication method uses an X.509 certificate sent by the client to establish his/her identity. It requires the client to have a personal Web certificate installed on their browser (or other client software) which is issued by a Certifying Authority (CA) recognized by the web server.

- 1. See the [HTTPS installation instructions](#) to configure your Web server. If you are using HTTPS with Tomcat, note that the <Connector> tag must include the attribute clientAuth="true" so the server requests a personal Web certificate from the client.
- 2. Add the org.dspace.authenticate.X509Authentication plugin first to the list of stackable authentication methods in the value of the configuration key plugin.sequence.org.dspace.authenticate.AuthenticationMethod

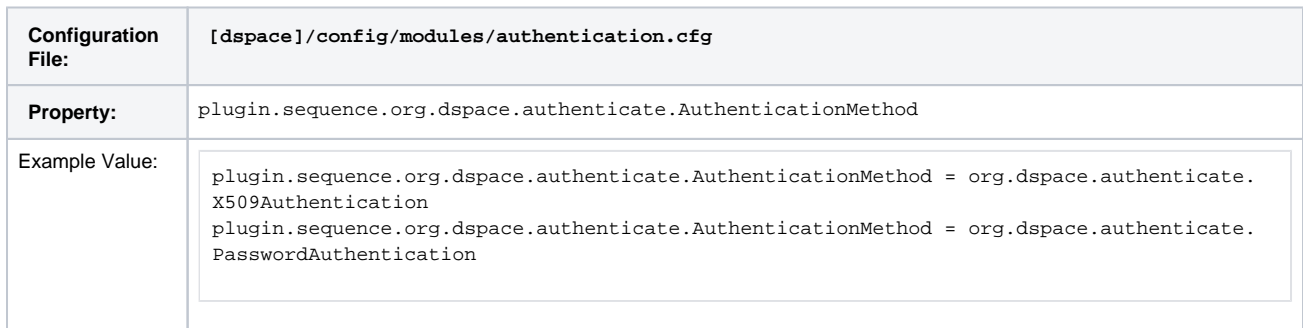

# <span id="page-16-3"></span>**Configuring X.509 Certificate Authentication**

**Configuration File: [dspace]/config/modules/authentication-x509.cfg**

1. You must also configure DSpace with the same CA certificates as the web server, so it can accept and interpret the clients' certificates. It can share the same keystore file as the web server, or a separate one, or a CA certificate in a file by itself. Configure it by oneof these methods, either the Java keystore

```
authentication-x509.keystore.path = path to Java keystore file
authentication-x509.keystore.password = password to access the keystore
```
...or the separate CA certificate file (in PEM or DER format):

```
authentication-x509.ca.cert = path to certificate file for CA whose client certs to accept.
```
2. Choose whether to enable auto-registration: If you want users who authenticate successfully to be automatically registered as new E-Persons if they are not already, set the autoregister configuration property to true. This lets you automatically accept all users with valid personal certificates. The default is false.

TODO: document the remaining authentication-x509.\* properties

# <span id="page-17-0"></span>**Example of a Custom Authentication Method**

Also included in the source is an implementation of an authentication method used at MIT, edu.mit.dspace.MITSpecialGroup. This does not actually authenticate a user, it only adds the current user session to a special (dynamic) group called 'MIT Users' (which must be present in the system!). This allows us to create authorization policies for MIT users without having to manually maintain membership of the MIT users group.

By keeping this code in a separate method, we can customize the authentication process for MIT by simply adding it to the stack in the DSpace configuration. None of the code has to be touched.

You can create your own custom authentication method and add it to the stack. Use the most similar existing method as a model, e.g. org.dspace. authenticate.PasswordAuthentication for an "explicit" method (with credentials entered interactively) or org.dspace.authenticate. X509Authentication for an implicit method.